## **Configuring a virtual LAN (VLAN) on an Ethernet switch**

## **Prerequisites:**

- One IBM Flex System Enterprise Chassis, one IBM Flex System EN2092 1Gb Ethernet Scalable Switch or one IBM Flex System EN4093 10Gb Fabric Scalable Switch
- The Ethernet network is configured.

## **Steps:**

Follow these steps to add VLAN 454 and port 1,3,6,7-12,32-36:

- 1. Log on to the switch with an SSH application. The default IP addresses for the switch through the Chassis Management Module (CMM) are as follows:
	- 192.168.70.120 for bay 1
	- 192.168.70.121 for bay 2
	- 192.168.70.122 for bay 3
	- 192.168.70.123 for bay 4.

If necessary, obtain the IP address and login of the switch from your system administrator. NOTE: Enter the text in green in the following steps at the keyboard.

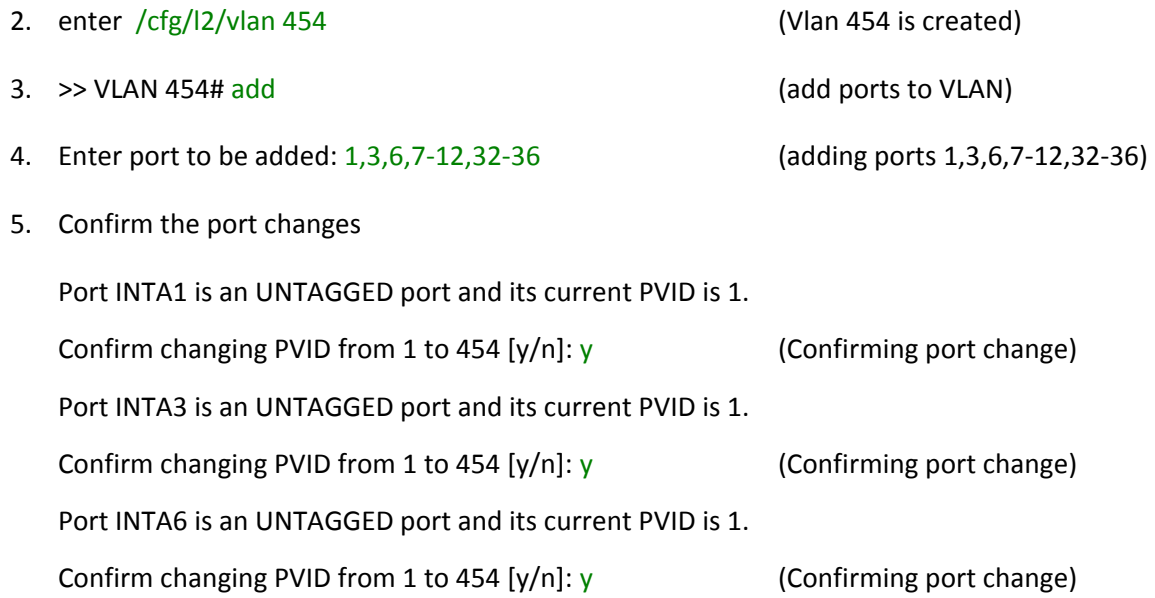

Port INTA7 is an UNTAGGED port and its current PVID is 1. Confirm changing PVID from 1 to 454  $[y/n]$ : y (Confirming port change) Port INTA8 is an UNTAGGED port and its current PVID is 1. Confirm changing PVID from 1 to 454  $[y/n]$ :  $[y]$  (Confirming port change) Port INTA9 is an UNTAGGED port and its current PVID is 1. Confirm changing PVID from 1 to 454  $[y/n]$ :  $y$  (Confirming port change) Port INTA10 is an UNTAGGED port and its current PVID is 1. Confirm changing PVID from 1 to 454 [y/n]:  $y$  (Confirming port change) Port INTA11 is an UNTAGGED port and its current PVID is 1. Confirm changing PVID from 1 to 454  $[y/n]$ : y (Confirming port change) Port INTA12 is an UNTAGGED port and its current PVID is 1. Confirm changing PVID from 1 to 454  $[y/n]$ : y (Confirming port change) Port EXT4 is an UNTAGGED port and its current PVID is 1. Confirm changing PVID from 1 to 454  $[y/n]$ :  $[y]$  (Confirming port change) Port EXT5 is an UNTAGGED port and its current PVID is 1. Confirm changing PVID from 1 to 454 [y/n]:  $y$  (Confirming port change) Port EXT6 is an UNTAGGED port and its current PVID is 1. Confirm changing PVID from 1 to 454  $[y/n]$ : y (Confirming port change) Port EXT7 is an UNTAGGED port and its current PVID is 1. Confirm changing PVID from 1 to 454  $[y/n]$ :  $y$  (Confirming port change) Port EXT8 is an UNTAGGED port and its current PVID is 1. Confirm changing PVID from 1 to 454  $[y/n]$ : y (Confirming port change) Current ports for VLAN 454: empty Pending new ports for VLAN 454: INTA1 INTA3 INTA6-INTA12 EXT4-EXT8 Reminder: VLAN 454 needs to be enabled.

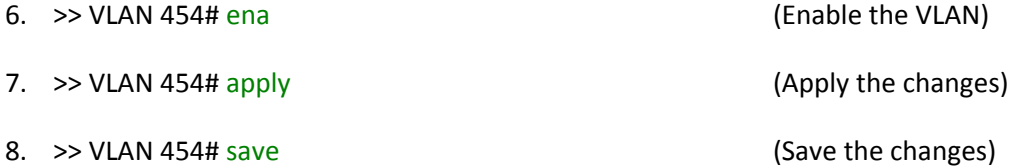

9. Confirm saving to FLASH [y/n]: y (Confirm saving)

New config successfully saved to FLASH.